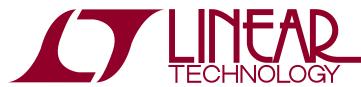

## DEMO MANUAL DC2041A

## LTC3255EMSE

# Wide V<sub>IN</sub> Range Fault Protected 50mA Step-Down Charge Pump

#### DESCRIPTION

Demonstration circuit 2041A is a switched-capacitor step-down power supply featuring the LTC®3255. The LTC3255 has the ability to step down voltage 2:1 to efficiently regulate output voltages less than half the  $V_{IN}$  voltage reducing the input current needed. As  $V_{IN}$  reduces below twice  $V_{OUT}$ , the LTC3255 will automatically switch to 1:1 mode.

The LTC3255 also has an integrated shunt regulator allowing it to provide a regulated output from a 4mA to 20mA current loop.

The LTC3255 is a robust device that can survive reversepolarity input supplies with current limit and overtemperature protection.

Refer to the LTC3255 data sheet for more details on the electrical and timing specifications.

Design files for this circuit board are available at <a href="http://www.linear.com/demo">http://www.linear.com/demo</a>

LT, LTC, LTM, Linear Technology and the Linear logo are registered trademarks of Linear Technology Corporation. All other trademarks are the property of their respective owners.

### **PERFORMANCE SUMMARY** Specifications are at T<sub>A</sub> = 25°C

| PARAMETER          | CONDITIONS                                                                                 | MIN       | TYP | MAX  | UNITS    |
|--------------------|--------------------------------------------------------------------------------------------|-----------|-----|------|----------|
| Input Supply Range |                                                                                            | 4         |     | 48   | V        |
| V <sub>OUT</sub>   |                                                                                            | 2.4       |     | 12.5 | V        |
| I <sub>OUT</sub>   | Shunt Jumper = OFF (SHUNT = GND)<br>Shunt Jumper = ON (SHUNT = BIAS) I <sub>IN</sub> = 4mA | 50<br>7.4 | 7.8 |      | mA<br>mA |

#### 7.4mA DC Supply from 4mA to 20mA Current Loop

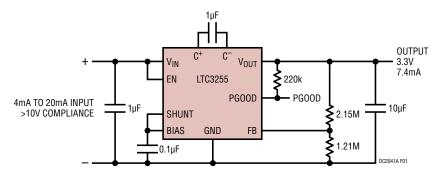

# Available Output Current vs Input Current

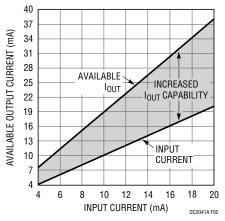

## **QUICK START PROCEDURE**

The DC2041 is easy to set up to evaluate the performance of the LTC3255 with the shunt disabled. Refer to Figure 1 for proper measurement equipment setup with the shunt disabled and follow the evaluation procedure below. To evaluate the LTC3255 with the shunt enabled, go to the SHUNT ENABLED section.

NOTE. When measuring the input or output voltage ripple, care must be taken to avoid a long ground lead on the oscilloscope probe. Measure the input or output voltage ripple by touching the probe tip directly across the  $V_{IN}$  or  $V_{OUT}$  and GND terminals. See Figure 2 for proper scope probe technique.

- 1. Set the EN jumper, JP1, on the DC2041 board to the ON position.
- 2. Set the SHUNT jumper, JP3, to the OFF position.
- 3. Set the V<sub>OUT</sub> jumper, JP2, to the desired output voltage.

NOTE. Do not set the  $V_{OUT}$  jumper to the OPT setting unless the appropriate resistor is installed in R7. The  $V_{OUT}$  jumper OPT position is to allow an alternate  $V_{OUT}$  setting. This can be accomplished by adding a resistor to R7 to set the output to a desired voltage. Refer to the LTC3255 data sheet to calculate the appropriate value for R7.

- With power off, connect a 0V to 48V, 100mA power supply to V<sub>IN</sub> and GND with a voltmeter as shown in Figure 1.
- Turn on the V<sub>IN</sub> input power supply and increase the supply until the V<sub>OUT</sub> voltage is in regulation and the PGOOD voltage is pulled to V<sub>OUT</sub>.

NOTE. Make sure that the input voltages do not exceed 60V.

- 6. With  $V_{IN}$  at least 1V above  $V_{OUT}$ , increase the load on  $V_{OUT}$  from 0mA to 50mA and observe the input current. The output ripple may also be observed using an oscilloscope with the probe connected as shown in Figure 2.
- 7. With a 50mA load on V<sub>OUT</sub>, increase V<sub>IN</sub> until the current on V<sub>IN</sub> drops to approximately ½ the V<sub>OUT</sub> current.
- 8. Refer to the LTC3255 data sheet for more details on how the LTC3255 operates.
- 9. When done, turn off all loads and power supplies.

## **QUICK START PROCEDURE**

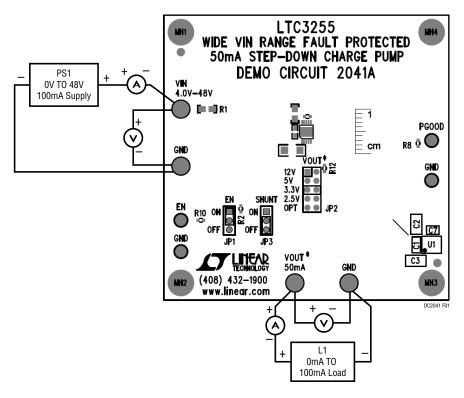

Figure 1. Proper Measurement Equipment Setup with Shunt Disabled

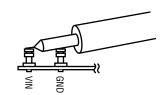

Figure 2. Measuring Input or Output Ripple

#### SHUNT ENABLED

The DC2041 is easy to set up to evaluate the performance of the LTC3255 with the shunt enabled. Refer to Figure 3 for proper measurement equipment setup of the LTC3255 with the shunt enabled and follow the evaluation procedure.

NOTE. When measuring the input or output voltage ripple, care must be taken to avoid a long ground lead on the oscilloscope probe. Measure the input or output voltage ripple by touching the probe tip directly across the  $V_{\text{IN}}$  or  $V_{\text{OUT}}$  and GND terminals. See Figure  $2\times$  for proper scope probe technique.

- 1. Set the EN jumper, JP1, on the DC2041 board to the ON position.
- Set the SHUNT jumper, JP3, to the ON position.
- 3. Set the  $V_{OUT}$  jumper, JP2, to the desired output voltage.

NOTE. Do not set the  $V_{OUT}$  jumper to the OPT setting unless the appropriate resistor is installed in R7. The  $V_{OUT}$  jumper OPT position is to allow an alternate  $V_{OUT}$  setting. This can be accomplished by adding a resistor to R7 to set the output to a desired voltage. Refer to the LTC3255 data sheet to calculate the appropriate value for R7.

4. With power off, connect a 0V to 48V, 100mA power supply to a controlled current source, a  $250\Omega$  ½ Watt resistor,  $V_{IN}$  and GND with a voltmeter and ammeter as shown in Figure 3.

5. Turn on the V<sub>IN</sub> input power supply, PS1, and increase the supply above twice the V<sub>OUT</sub> voltage setting plus 9V. (VPS1 > 2V<sub>OUT</sub> + 2V + VCS1 + VRS1 + Vammeter). For example, if V<sub>OUT</sub> is set to 3.3V, set PS1 above 3.3V • 2 + 9V or 15.6V.

NOTE. Make sure that the input voltages do not exceed 60V.

- 6. Turn on and set the input current source to 4mA. Observe the voltage across the  $V_{IN}$  and GND terminals and across the  $V_{OUT}$  and GND terminals. The output ripple may also be observed using an oscilloscope with the probe connected as shown in Figure 2.
- 7. Increase the load on V<sub>OUT</sub> to about 7.4mA and observe the input current, input voltage and output voltage.
- Increase the input current source from 4mA to 20mA.
  Observe the voltage across the V<sub>IN</sub> and GND terminals and across the V<sub>OUT</sub> and GND terminals. Adjust PS1 as per equation described in step 5 if needed.
- 9. Increase the load on  $V_{OUT}$  to about 38mA and observe the output voltage. Observe the input current and input voltage as the load on  $V_{OUT}$  is changed.
- 10. Refer to the LTC3255 data sheet for more details on how the LTC3255 operates.
- 11. When done, turn off all loads and power supplies.

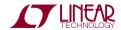

## SHUNT ENABLED

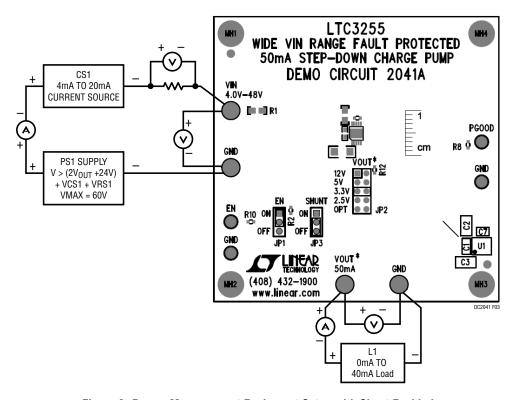

Figure 3. Proper Measurement Equipment Setup with Shunt Enabled

# DEMO MANUAL DC2041A

## **PARTS LIST**

| ITEM     | QTY       | REFERENCE            | PART DESCRIPTION                   | MANUFACTURER/PART NUMBER          |  |
|----------|-----------|----------------------|------------------------------------|-----------------------------------|--|
| Require  | d Circuit | Components           |                                    | ·                                 |  |
| 1        | 1         | C1                   | CAP CER, 1µF, 25V, X7R 10% 0603    | MURATA, GRM188R71E105KA12D        |  |
| 2        | 1         | C2                   | CAP CER, 1µF, 100V, X7R 10% 0805   | TDK, C2012X7S2A105K               |  |
| 3        | 1         | C3                   | CAP CER, 10µF, 25V, 10% X7R 1206   | MURATA, GRM31CR71E106KA12L        |  |
| 4        | 1         | C5                   | CAP CER, 10pF, 50V, 5% NPO 0402    | MURATA, GRM1555C1H100JA01D        |  |
| 5        | 1         | C7                   | CAP CER, 0.1µF, 16V, 10%, X7R 0402 | MURATA, GRM155R71C104KA88D        |  |
| 6        | 1         | R3                   | RES 1.1M, 1/16W, 1%, 0402 SMD      | VISHAY, CRCW04021M10FKED          |  |
| 7        | 1         | R4                   | RES 383kΩ, 1/16W, 1%, 0402 SMD     | VISHAY, CRCW0402383KFKED          |  |
| 8        | 1         | R5                   | RES 215kΩ, 1/16W, 1%, 0402 SMD     | VISHAY, CRCW0402215KFKED          |  |
| 9        | 1         | R6                   | RES 133kΩ, 1/16W, 1%, 0402 SMD     | VISHAY, CRCW0402133KFKED          |  |
| 10       | 1         | R8                   | RES 220kΩ, 1/16W, 5%, 0402 SMD     | VISHAY, CRCW0402220KJNED          |  |
| 11       | 2         | R12                  | RES 121kΩ, 1/16W, 1%, 0402 SMD     | VISHAY, CRCW0402121KFKED          |  |
| 12       | 1         | U1                   | 50mA STEP-DOWN CHARGE PUMP         | LINEAR TECH., LTC3255EMSE#PBF     |  |
| Addition | al Demo   | Board Circuit Compor | nents                              |                                   |  |
| 13       | 1         | C4                   | CAP CER 2.2µF, 100V, 10%, X7R 1206 | MURATA, GRM31CR72A225KA7          |  |
| 14       | 0         | C6                   | CAP, 0603 SMD                      | OPT                               |  |
| 15       | 0         | C8                   | CAP, 1206 SMD                      | OPT                               |  |
| 16       | 1         | R1                   | RES 0.0Ω, 1/8W, 0805 SMD           | VISHAY, CRCW08050000Z0EA          |  |
| 17       | 2         | R2, R10              | RES 10kΩ, 1/16W, 5%, 0402 SMD      | VISHAY, CRCW040210K0JNED          |  |
| 18       | 0         | R7                   | RES, 0402 SMD                      | OPT                               |  |
| 19       | 2         | R9, R11              | RES 10.0M, 1/16W, 5%, 0402 SMD     | VISHAY, CRCW040210M0JNED          |  |
| 20       | 0         | R13, R14, R15        | RES, 0805 SMD                      | OPT                               |  |
| Hardwar  | e: For D  | emo Board Only       |                                    | ·                                 |  |
| 21       | 4         | E1, E2, E3, E4       | TP, TURRET, 0.094", PBF            | MILL-MAX, 2501-2-00-80-00-00-07-0 |  |
| 22       | 4         | E5, E6, E7, E8       | TURRET, 0.061 DIA                  | MILL-MAX, 2308-2-00-80-00-00-07-0 |  |
| 23       | 2         | JP1, JP3             | HEADER, 3 PIN, 1 ROW .079CC        | SAMTEC, TMM-103-02-L-S            |  |
| 24       | 3         | JP1-JP3              | SHUNT, 2mm                         | SAMTEC, 2SN-KB-G                  |  |
| 25       | 1         | JP2                  | HEADER, 2.0mm, 2 × 5               | SAMTEC, TMM-105-02-L-D            |  |
| 26       | 4         | MH1-MH4              | STAND-OFF, NYLON 0.375" TALL       | EYSTONE, 8832 (SNAP ON)           |  |

## SCHEMATIC DIAGRAM

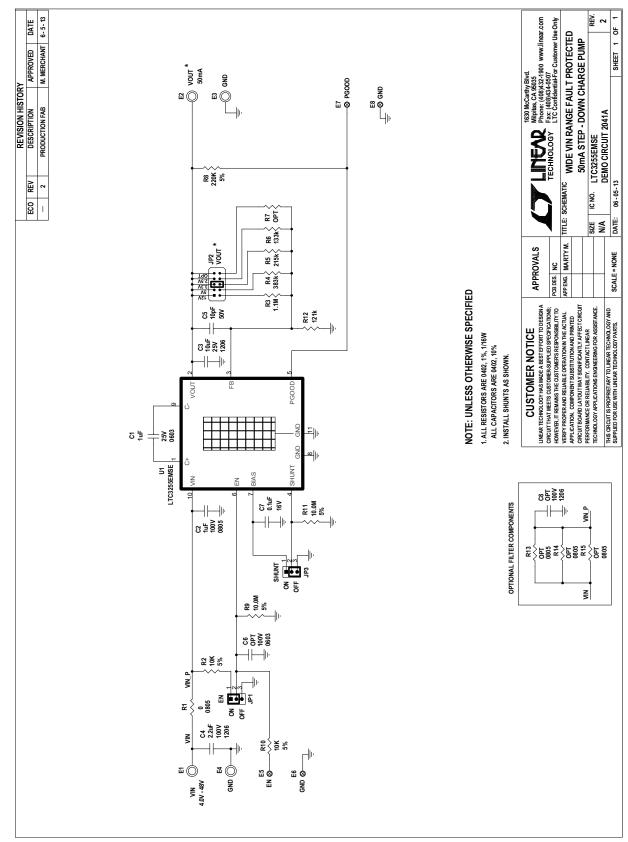

#### DEMO MANUAL DC2041A

#### DEMONSTRATION BOARD IMPORTANT NOTICE

Linear Technology Corporation (LTC) provides the enclosed product(s) under the following **AS IS** conditions:

This demonstration board (DEMO BOARD) kit being sold or provided by Linear Technology is intended for use for ENGINEERING DEVELOPMENT OR EVALUATION PURPOSES ONLY and is not provided by LTC for commercial use. As such, the DEMO BOARD herein may not be complete in terms of required design-, marketing-, and/or manufacturing-related protective considerations, including but not limited to product safety measures typically found in finished commercial goods. As a prototype, this product does not fall within the scope of the European Union directive on electromagnetic compatibility and therefore may or may not meet the technical requirements of the directive, or other regulations.

If this evaluation kit does not meet the specifications recited in the DEMO BOARD manual the kit may be returned within 30 days from the date of delivery for a full refund. THE FOREGOING WARRANTY IS THE EXCLUSIVE WARRANTY MADE BY THE SELLER TO BUYER AND IS IN LIEU OF ALL OTHER WARRANTIES, EXPRESSED, IMPLIED, OR STATUTORY, INCLUDING ANY WARRANTY OF MERCHANTABILITY OR FITNESS FOR ANY PARTICULAR PURPOSE. EXCEPT TO THE EXTENT OF THIS INDEMNITY, NEITHER PARTY SHALL BE LIABLE TO THE OTHER FOR ANY INDIRECT, SPECIAL, INCIDENTAL, OR CONSEQUENTIAL DAMAGES.

The user assumes all responsibility and liability for proper and safe handling of the goods. Further, the user releases LTC from all claims arising from the handling or use of the goods. Due to the open construction of the product, it is the user's responsibility to take any and all appropriate precautions with regard to electrostatic discharge. Also be aware that the products herein may not be regulatory compliant or agency certified (FCC, UL, CE, etc.).

No License is granted under any patent right or other intellectual property whatsoever. LTC assumes no liability for applications assistance, customer product design, software performance, or infringement of patents or any other intellectual property rights of any kind.

LTC currently services a variety of customers for products around the world, and therefore this transaction is **not exclusive**.

Please read the DEMO BOARD manual prior to handling the product. Persons handling this product must have electronics training and observe good laboratory practice standards. **Common sense is encouraged**.

This notice contains important safety information about temperatures and voltages. For further safety concerns, please contact a LTC application engineer.

Mailing Address:

Linear Technology 1630 McCarthy Blvd. Milpitas, CA 95035

Copyright © 2004, Linear Technology Corporation

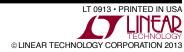